## **راهنمای گردش کار پیشخوان "درخواست فارغ التحصیلی )تسویه حساب(" برای دانشجویان ارشد و دکتری**

منوی "پیشخوان خدمت" گزینه "درخواست فارغ التحصیلی" را انتخاب کرده و روی گزینه درخواست جدید کلیک نمایید.

صفحه زیر را مشاهده خواهید کرد کلیه موارد خواسته شده را مطابق توضیحات تکمیل نمایید.

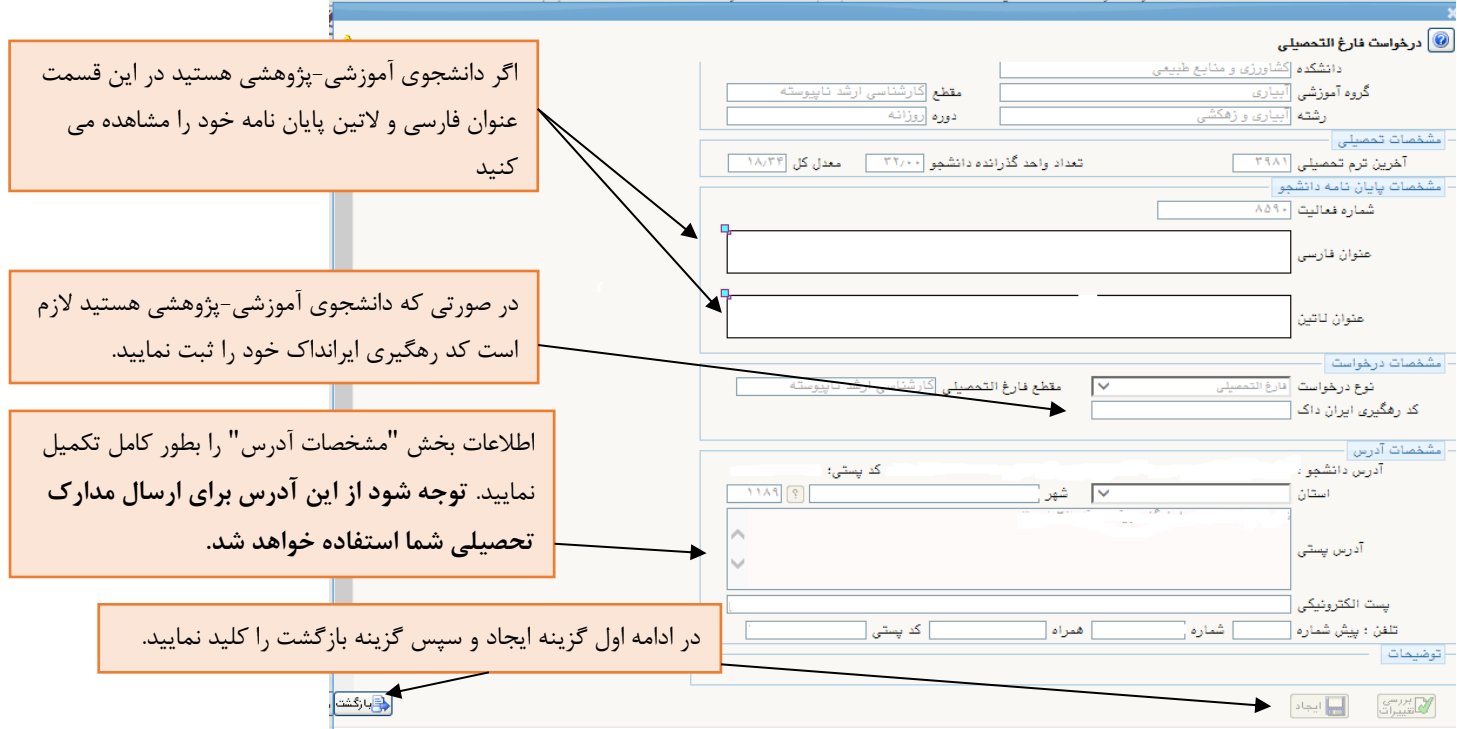

مراحلی مطابق تصویر زیر برای شما نمایش داده می شود که الزم است کلیه مراحل را مشاهده و تکمیل نموده و در پایان با استفاده از گزینه " تایید و ارسال" درخواست خود را به مراحل بعدی ارسال نمایید.

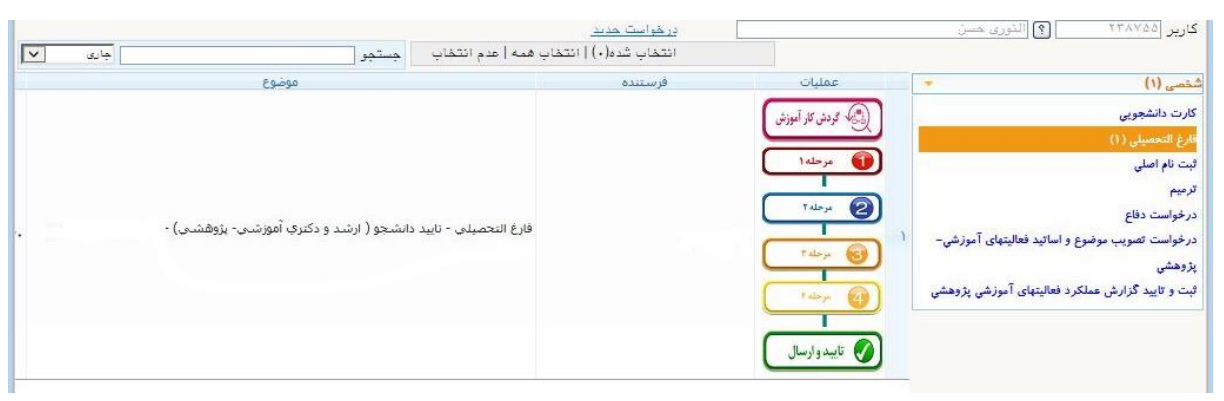

با استفاده از گزینه:" <mark>گردش کار آموزش"</mark> می توانید فرآیند درخواست خود را مشاهده نمایید. <mark>مرحله ۱:</mark> با این گزینه می توانید درخواست خود را مشاهده و در صورت لزوم اطلاعات آنرا ویرایش نمایید.

<mark>مرحله ۲:</mark> با این گزینه می توانید مدارک مورد نیاز فرآیند را بارگذاری نمایید.

توضیحات ضروری در خصوص مدارک مرحله :2

-1 دانشجویان غیر ایرانی الزم است اطالعات آخرین پاسپورت خود را بارگذاری نمایند. مدارک این دسته از دانشجویان مطابق اطالعات آخرین پاسپورت صادر خواهد شد.

- **-2 دانشجویان شیوه آموزشی- پژوهشی ) دانشجویانی که رساله یا پایان نامه دارند( الزم است فایل WORD و فایل PDF از پایان نامه خود شامل صفحه عنوان، فرم تأیید هیات داوران، تعهد نامه اصالت اثر، سوگند نامه، مجوز بهره برداری، چکیده فارسی و التین، فهرست مطالب، فهرست اشکال و جداول و نمودارها و نقشه ها، و فهرست منابع و ماخذ را تهیه کرده و ZIP نمایند و در مدرک تعریف شده با عنوان " فایل ZIP پایان نامه/ رساله برای کتابخانه" بارگذاری نمایند.**
- -3 در صورتی که به کتابخانه، امور دانشجویی یا واحد آموزش های مجازی بدهی داشته باشید در مراحل مربوط به این واحدها از بدهی خود مطلع شده و بعد از واریز، فیش های مربوطه را در قالب مدرک در همان مراحل بارگذاری خواهید کرد.
- -4 دانشجویان شیوه آموزشی پژوهشی ) دانشجویانی که رساله یا پایان نامه دارند( الزم است فرم "شرح اصالحات" تکمیل شده را بارگذاری نمایند.
- **-5 برای پرداخت هزینه پستی مبلغ 284490 ریال به شماره شبای 360100004101047771207256IR به نام شرکت پست ج.ا.ا واریز کرده ) از شناسه پرداخت 345047777283100810253479000001 استفاده نمایید( و تصویر فیش پرداختی را بارگذاری نمایید.**

<mark>مرحله ۳:</mark> با این گزینه فایل WORD و فایل PDF پایان نامه را بارگذاری نمایید.

<mark>توضیح مهم مرحله ۳:</mark> لازم است فایل WORD و فایل PDF پایان نامه/ رساله مطابق شیوه نامه تدوین (مندرج در سایت دانشگاه) و با حداکثر حجم 5000 کیلوبایت آماده شده و مطابق تصویر زیر بارگذاری شود. )تعداد صفحه، چکیده و کلید واژه نیاز نیست ثبت شود(

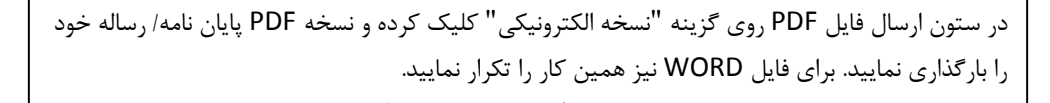

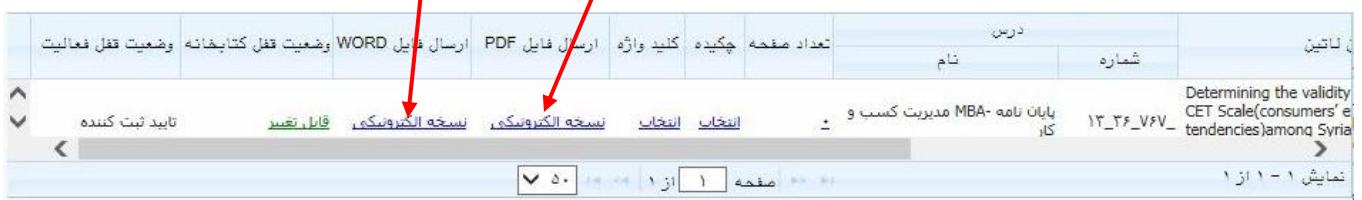

**مرحله :4** با استفاده از این گزینه اطالعات شناسنامه ای خود را مشاهده و تایید نمایید. )مدارک شما بر اساس این اطالعات صادر می شود و مسئولیت هرگونه اشکال در این بخش بر عهده خود شماست(

**نکته مهم: الزم است اصل کارت دانشجویی خود را به آدرس دانشگاه ارسال نمایید.**

آدرس: قزوین- بلوار سردار شهید سلیمانی – دانشگاه بین المللی امام خمینی)ره(- ساختمان آینده پژوهی- طبقه همکف دبیرخانه مدیریت خدمات آموزشی/ مدیریت تحصیالت تکمیلی - کد پستی 34148-96818

روی پاکت نامه: نام و نام خانوادگی، مقطع و رشته تحصیلی را ذکر نمایید.

**در طول فرآیند فارغ التحصیلی پیامک اطالع رسانی از مراحل برای شما ارسال می شود. الزم است به این پیامک ها توجه نموده و در صورت لزوم اقدامات الزم را انجام دهید.**

در پایان با استفاده از گزینه در این تاییدوارسال درخواست خود را به مراحل بعدی ارسال نمایید.